# THORLABS

## **PM103, PM103A, PM103U Write Your Own Application**

- **• Drivers**
- **• PC Interface**
- **• Programmer's Reference**

**Version: 1.0 Date: 16-Mar-2021**

## **1 Write Your Own Application**

Thorlabs provides all information to write custom made applications for Thorlabs products. In order to write a custom made application, a specific instrument driver and some tools for use in different programming environments are required.

For PM103x, all information can be found in the documentation for the OPM software, the Thorlabs software to steer PM103x. The OPM and respective information can be downloaded from the OPM [website](https://www.thorlabs.com/software_pages/ViewSoftwarePage.cfm?Code=OPM).

## **2 Computer Interface**

For communication between the PM103x and the PC with custom made software, the following interfaces can be used:

All PM103x optical power meters have a USB 2.0 interface that allows to send commands from a host computer to the instrument and vice versa. The connection between PC and PM103x is accomplished by a USB cable with a male type 'A' connector at the PC side and a type 'Mini-B' connector on the instrument side.

#### **PM103:**

The PM103 further has a DA15 portwith a UART interface that allows to send commands from a host computer to the instrument and vice versa.

## **2.1 Serial Interface with UART**

To use the PM103 with UART, the unit must be switched from RS232 operation with  $\pm 5$  V to UART operation.

To do so, the PM103 must be opened to perform the following operations:

- 1. Remove the bolts from the 15pin sub-d connector.
- 2. Remove the 4 TX9 screws in the sensor front panel.
- 3. Pull out the PCB.
- 4. Move both switches from PC RS232 Operation (default both switches in upper position) to ± 5 V level UART (both switches in lower position)

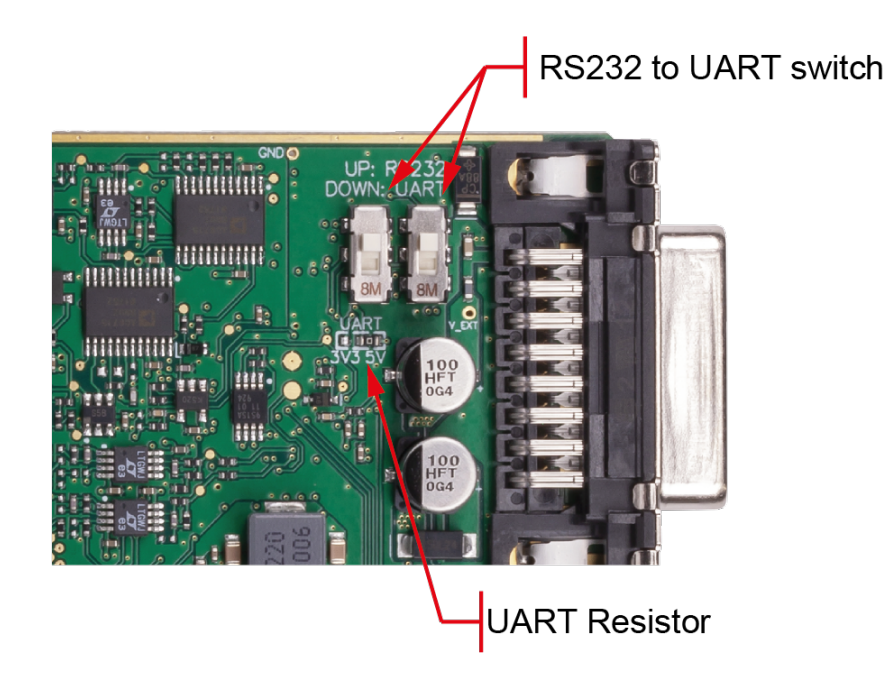

#### **Note**

For instructions on how to switch to operation with 3.3 V, please contact [Thorlabs](https://www.thorlabs.com/locations.cfm).

## **3 Programmers Reference PM103x**

## **3.1 SCPI Commands**

SCPI (Standard Commands for Programmable Instruments) is an ASCII-based instrument command language designed for test and measurement instruments.

#### **Note**

The commands listed in this section are supported by a USBTMC protocol and can be used with the instrument driver TLPM dll

## **3.2 Introduction to the SCPI Language**

SCPI commands are based on a hierarchical structure, also known as a tree system. In this system, associated commands are grouped together under a common node or root, thus forming subsystems. A portion of the SENSE subsystem is shown below to illustrate the tree system.

#### **[SENSe:]**

```
CORRection
    :COLLect
       :ZERO
          [:INITiate]
          :ABORt
          :STATe?
          :MAGNitude?
    :BEAMdiameter {MINimum|MAXimum|DEFault|<numeric_value>[mm]}
    :BEAMdiameter? [{MINimum|MAXimum|DEFault}]
    :WAVelength {MINimum|MAXimum|<numeric_value>[nm]}
    :WAVelength? [{MINimum|MAXimum}]
    :POWer
        [:PDIode]
           [:RESPonse] MINimum|MAXimum|DEFault|<numeric_value>[A]}
           [:RESPonse]? [{MINimum|MAXimum|DEFault}]
        :THERmopile
           [:RESPonse] {MINimum|MAXimum|DEFault|<numeric_value>[V]}
           [:RESPonse]? [{MINimum|MAXimum|DEFault}]
```
SENSe is the root keyword of the command, CORRection is the second-level keyword, and COLLect and BEAMdiameter are third-level keywords, and so on.

A colon ( : ) separates a command keyword from a lower-level keyword.

#### **Command Format**

The format used to show commands in this manual is shown below:

CURRent[:DC]:RANGe {MINimum|MAXimum|<numeric\_value>[A]} CORRection:BEAMdiameter {MINimum|MAXimum|DEFault|<numeric\_value>[mm]}

The command syntax shows most commands (and some parameters) as a mixture of upper and lower-case letters. The upper-case letters indicate the abbreviated spelling for the com mand. For shorter program lines, send the abbreviated form. For better program readability, send the long form.

For example, in the above syntax statement, CURR and CURRENT are both acceptable forms. You can use upper- or lower-case letters. Therefore, CURRENT, current and Current are all acceptable. Other forms, such as CUR and CURREN, will generate an error.

*Braces* ( **{ }** ) enclose the parameter choices for a given command string. The braces are not sent with the command string. A *vertical bar* ( **|** ) separates multiple parameter choices for a given command string.

*Triangle brackets* ( **< >** ) indicate that you must specify a value for the enclosed parameter. For example, the above syntax statement shows the *range* parameter enclosed in triangle brackets. The brackets are not sent with the command string. You must specify a value for the parameter (such as "CURR:DC:RANG 50E-6").

Some parameters are enclosed in *square brackets* ( **[ ]** ). The brackets indicate that the parameter is optional and can be omitted. The brackets are not sent with the command string. In this example [:DC] can be omitted, so the command string can be shortened to "CURR:RANG 50E-6". If you do not specify a value for an optional parameter, the power/en ergy meter chooses a default value.

#### **Command Separators**

A *colon* ( **:** ) is used to separate a command keyword from a lower-level keyword. You must in sert a *blank space* to separate a parameter from a command keyword. If a command requires more than one parameter, you must separate adjacent parameters using a *comma* as shown below:

"SYST:TIME 10, 34, 48"

A *semicolon* ( **;** ) is used to separate commands within the *same* subsystem, and can also mini mize typing. For example, sending the following command string:

"CORR:BEAM 1; WAVE 1310"

... is the same as sending the following two commands:

```
"CORR:BEAM 1"
"CORR:WAVE 1310"
```
Use a colon and a semicolon to link commands from different subsystems. For example, in the following command string, an error is generated if you do not use both the colon and semi colon:

"CORR:BEAM 1;:AVER 300"

#### **Using the** *MIN* **and** *MAX* **Parameters**

You can substitute MINimum or MAXimum in place of a parameter for many commands. For example, consider the following command:

CURRent[:DC]:RANGe {MINimum|MAXimum|<numeric\_value>[A]}

Instead of selecting a specific current range, you can substitute MIN to set the range to its mini mum value or MAX to set the range to its maximum value.

#### **Querying Parameter Settings**

You can query the current value of most parameters by adding a question mark (?) to the command. For example, the following command sets the operating wavelength to 1550 nm: "CORR:WAVE 1550"

You can query the operating wavelength by executing: "CORR: WAVE?"

You can also query the minimum or maximum operating wavelength allowed as follows:

"CORR:WAVE? MIN" "CORR:WAVE? MAX"

#### **Caution**

*If you send two query commands without reading the response from the first, and then attempt to read the second response, you may receive some data from the first response followed by the complete second response. To avoid this, do not send a query command without reading the response. When you cannot avoid this situation, send a device clear before sending the second query command.*

#### **SCPI Command Terminators**

A command string sent to the power/energy meter must terminate with a <new line> character. The IEEE-488 EOI(end-or-identify) message is interpreted as a <new line> character and can be used to terminate a command string in place of a <new line> character. A <carriage return> followed by a <new line> is also accepted. Command string termination will always reset the current SCPI command path to the root level.

#### **IEEE488.2 Common Commands**

The IEEE-488.2 standard defines a set of common commands that perform functions like reset, self-test, and status operations. Common commands always begin with an asterisk (\*), are four to five characters in length, and may include one or more parameters. The command keyword is separated from the first parameter by a blank space. Use a semicolon (;) to separate multiple commands as shown below:

"\*RST; \*CLS; \*ESE 32; \*OPC?"

#### **SCPI Parameter Types**

The SCPI language defines several different data formats to be used in program messages and response messages.

*Numeric Parameters* Commands that require numeric parameters will accept all commonly used decimal representations of numbers including optional signs, decimal points, and scientific notation.

Special values for numeric parameters like MINimum, MAXimum and DEFault are also ac cepted. You can also send engineering unit suffixes with numeric parameters (e.g.,  $M,K$ , or u). If only specific numeric values are accepted, the power/energy meter will automatically round the input numeric parameters. The following command uses a numeric parameter:

POWer:REFerence {MINimum|MAXimum|DEFault|<numeric\_value>[W]}

*Discrete Parameters* Discrete parameters are used to program settings that have a limited number of values (like  $W$ , DBM). They can have a short form and a long form just like command keywords. You can mix upper- and lower-case letters. Query responses will *always* return the short form in all upper-case letters. The following command uses discrete parameters: POW:UNIT {W|DBM}

*Boolean Parameters* Boolean parameters represent a single binary condition that is either true or false. For a false condition, the power/energy meter will accept "OFF" or "0". For a true condition, the meter will accept "ON" or "1". When you query a boolean setting, the instrument will *always* return "0" or "1". The following command uses a boolean parameter:

CURRent:RANGe:AUTO {OFF|0|ON|1}

**String Parameters** String parameters can contain virtually any set of ASCII characters. A string *must* begin and end with matching quotes; either with a single quote or with a double quote. You can include the quote delimiter as part of the string by typing it twice without any characters in between. The following command uses a string parameter:

DIAG:CALString <quoted string>

## **3.3 IEEE488.2 Common Commands**

Common commands are device commands that are common to all devices according to the IEEE488.2 standard. These commands are designed and defined by this standard. Most of the commands are described in detail in this section. The following common commands associated with the status structure are covered in the "Status Structure" section: \*CLS, \*ESE, \*ESE?, \*ESR?, \*SRE, \*SRE?, \*STB?

### **3.3.1 Command Summary**

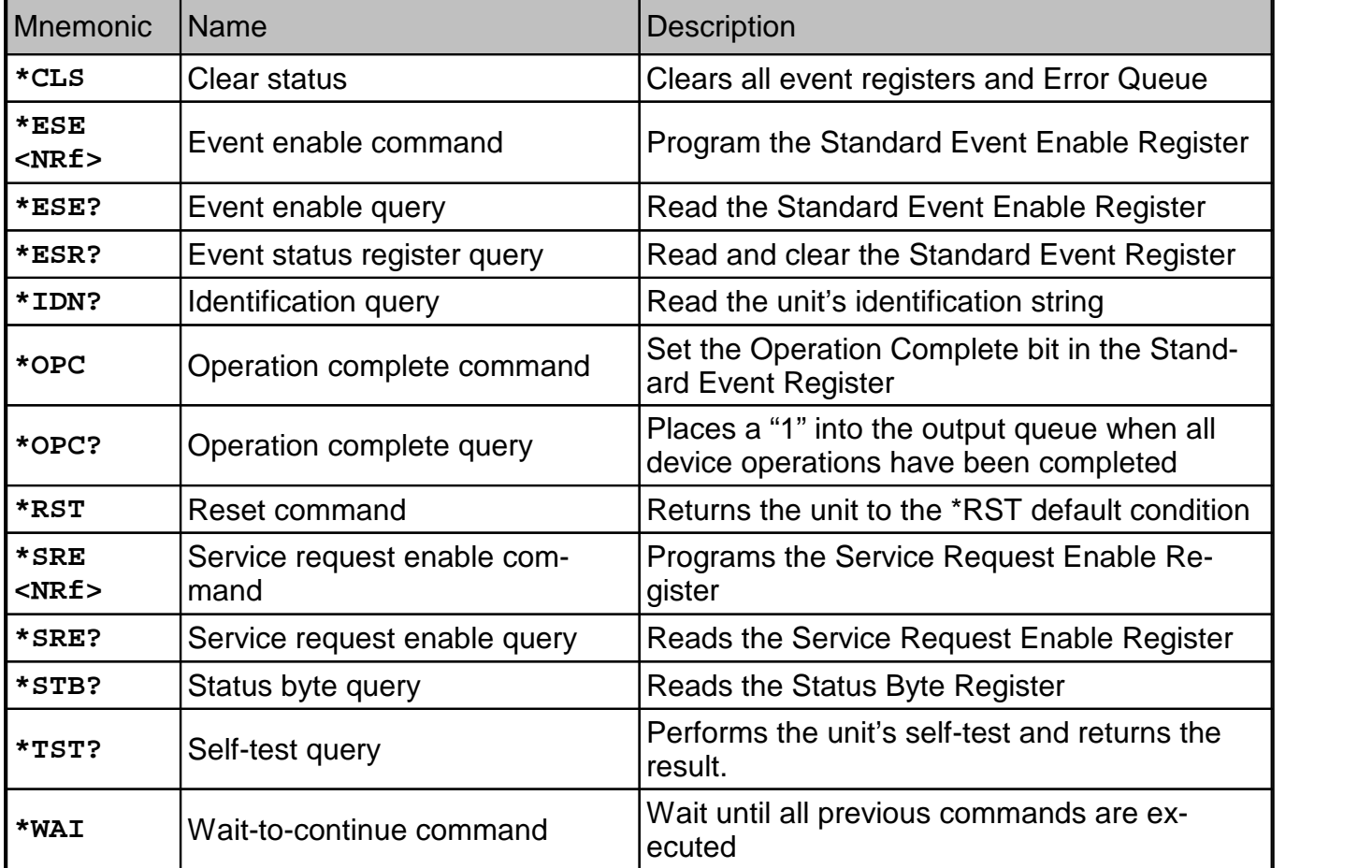

### **3.3.2 Command Reference**

#### **\*IDN? – identification query - read identification code**

The identification code includes the manufacturer, model code, serial number, and firmware re vision levels and is sent in the following format: THORLABS,MMM,SSS,X.X.X

Where: MMM is the model code SSS is the serial number X.X.X is the instrument firmware revision level

#### **\*OPC – operation complete - set OPC bit**

#### **\*OPC? – operation complete query – places a "1" in output queue**

When \*OPC is sent, the OPC bit in the Standard Event Register will set after all pending com mand operations are complete. When \*OPC? is sent, an ASCII "1" is placed in the Output Queue after all pending command operations are complete.

Typically, either one of these commands is sent after the INITiate command. The INITiate com mand is used to take the instrument out of idle in order to perform measurements. While oper ating within the trigger model layers, many sent commands will not execute. After all pro grammed operations are completed, the instrument returns to the idle state at which time all pending commands (including \*OPC and/or \*OPC?) are executed. After the last pending com mand is executed, the OPC bit and/or an ASCII "1" is placed in the Output Queue.

When \*OPC is sent, the OPC bit in the Standard Event Register will set after all pending com mand operations are complete. When \*OPC? is sent, an ASCII "1" is placed in the Output Queue after all pending command operations are complete.

#### **\*RST – reset – return instrument to defaults**

When the \*RST command is sent, the instrument performs the following operations:

- · Returns the instrument to the default conditions
- · Cancels all pending commands.
- · Cancels response to any previously received \*OPC and \*OPC? commands.

#### **\*TST? – self-test query – run selftest and read result**

Use this query command to perform the instrument self-test routine. The command places the coded result in the Output Queue. A returned value of zero (0) indicates that the test passed, other values indicate that the test failed.

#### **\*WAI – wait-to-continue – wait until previous commands are completed**

The \*WAI command is a no operation command for the instrument and thus, does not need to be used. It is there for conformance to IEEE488.2.

## **3.4 PM103x Specific SCPI Command Reference**

**Operation Status Register Operationable Data/Signal Status Register Auxiliary Status Register**

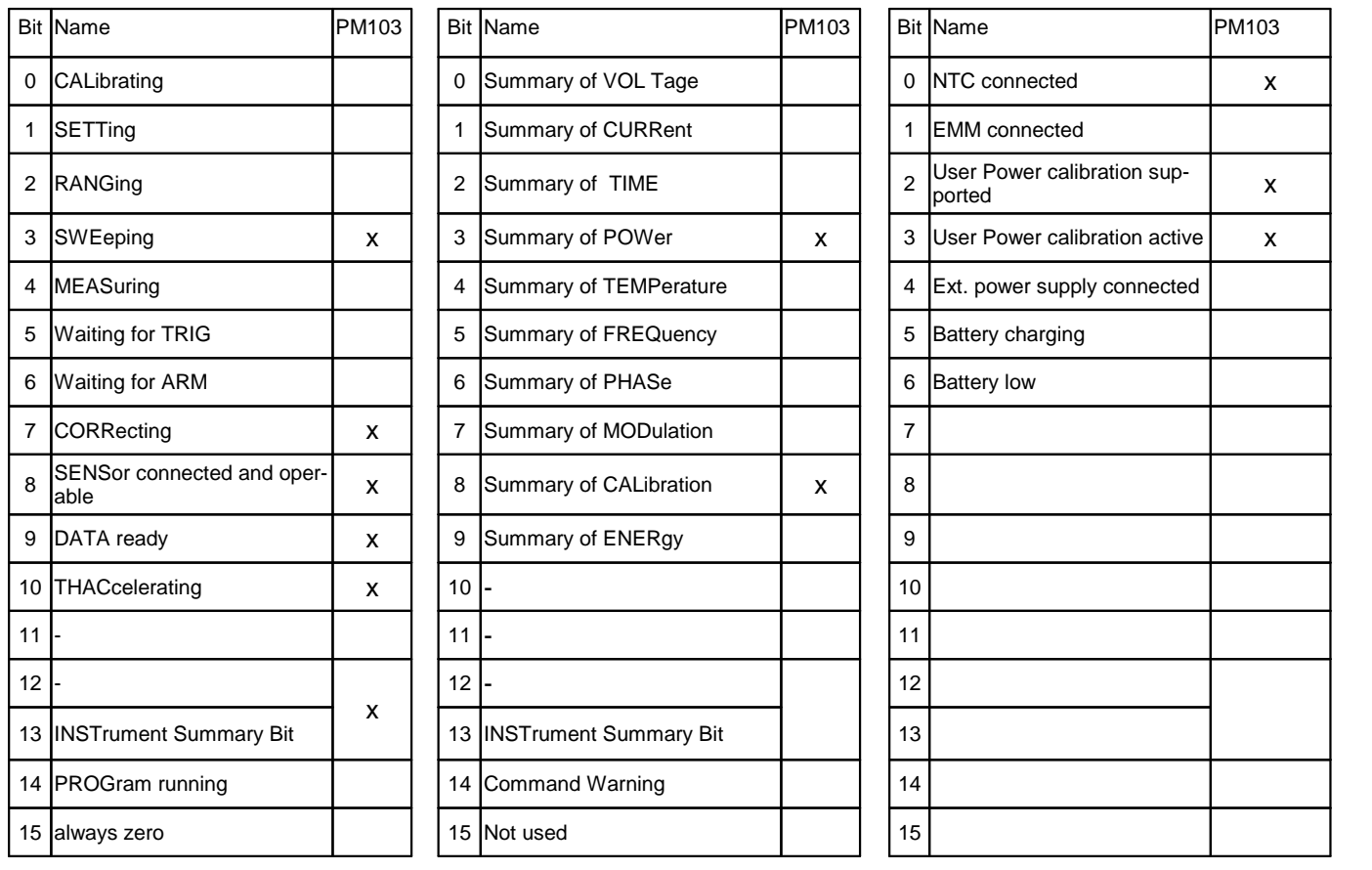

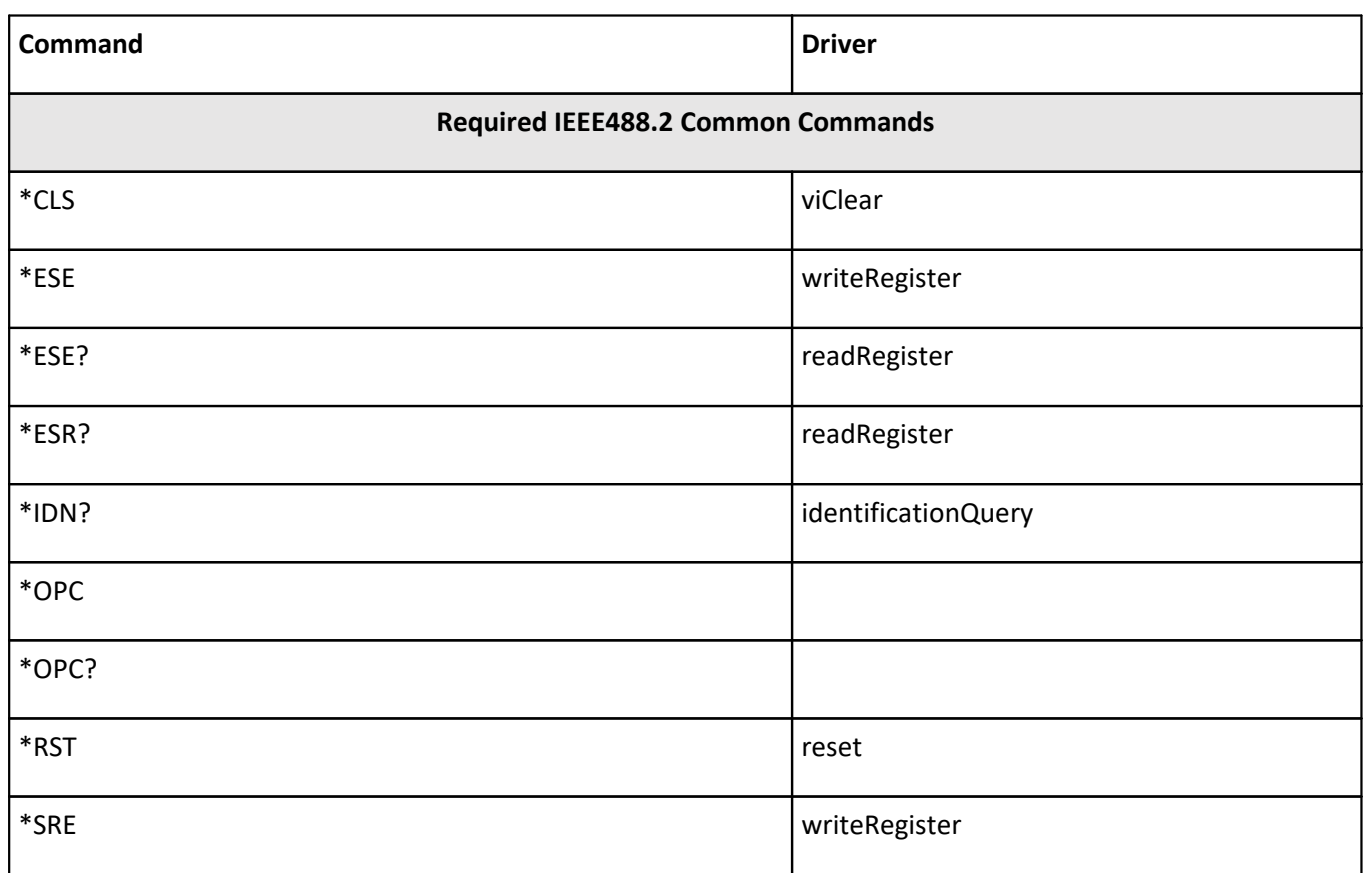

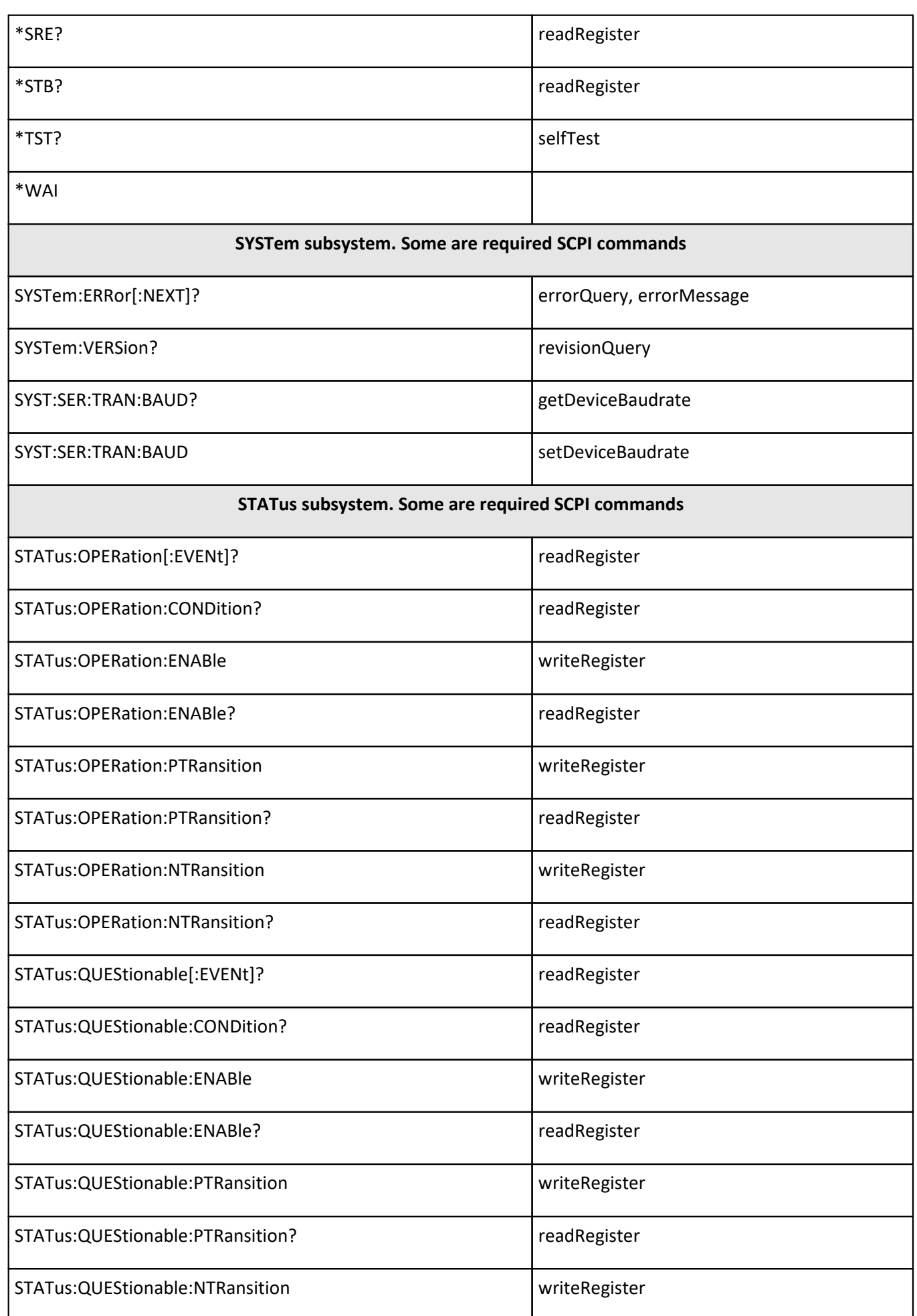

#### PM103x

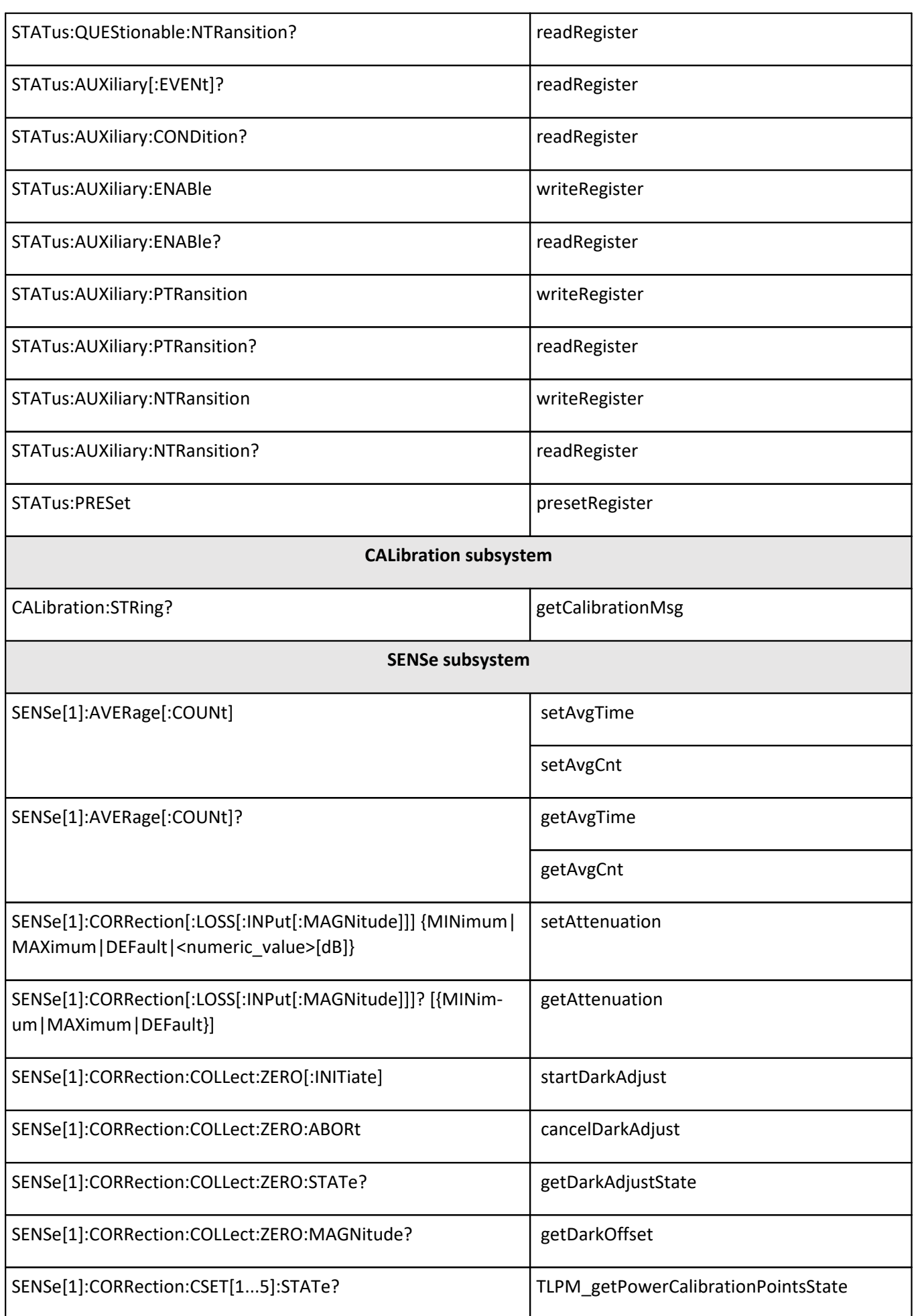

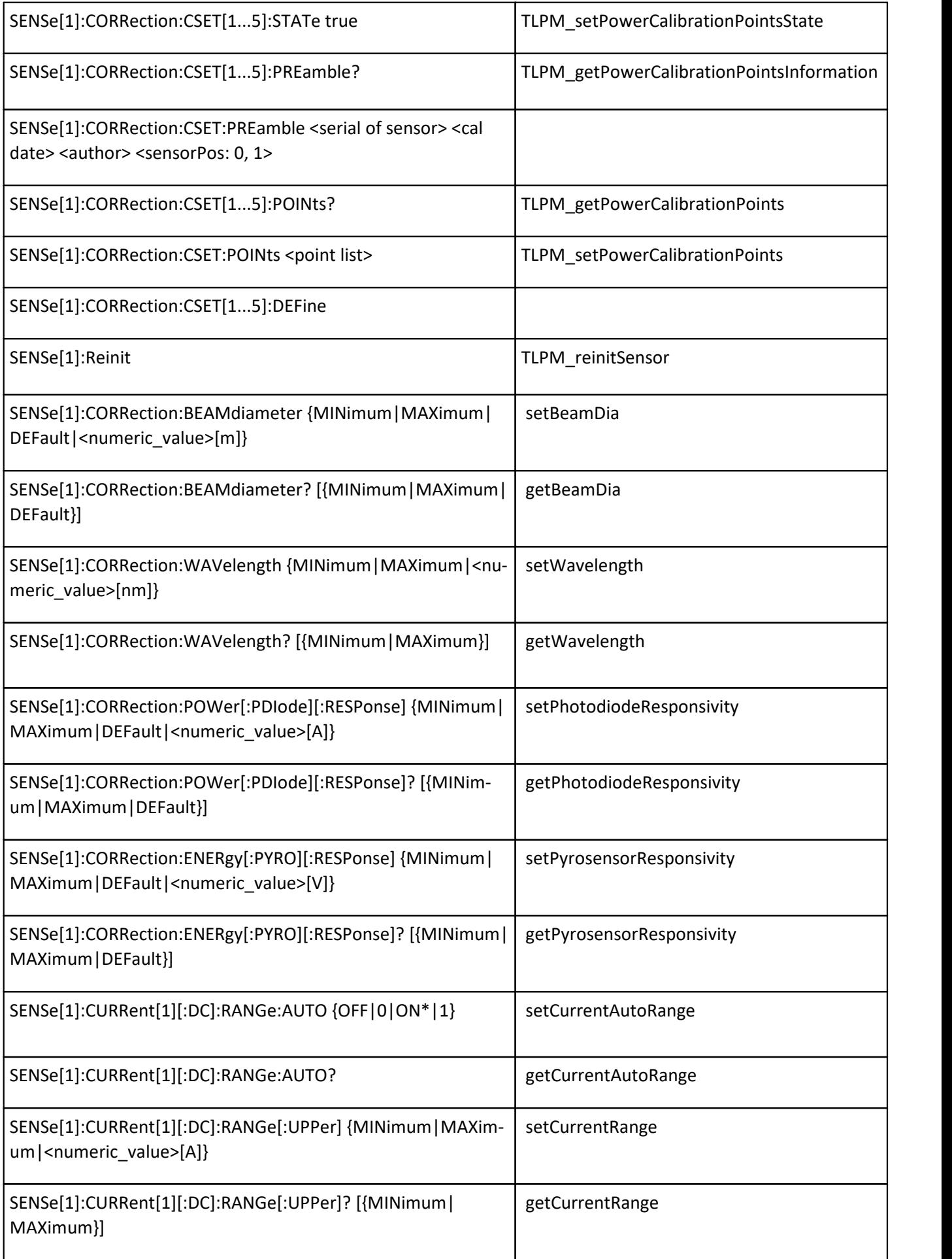

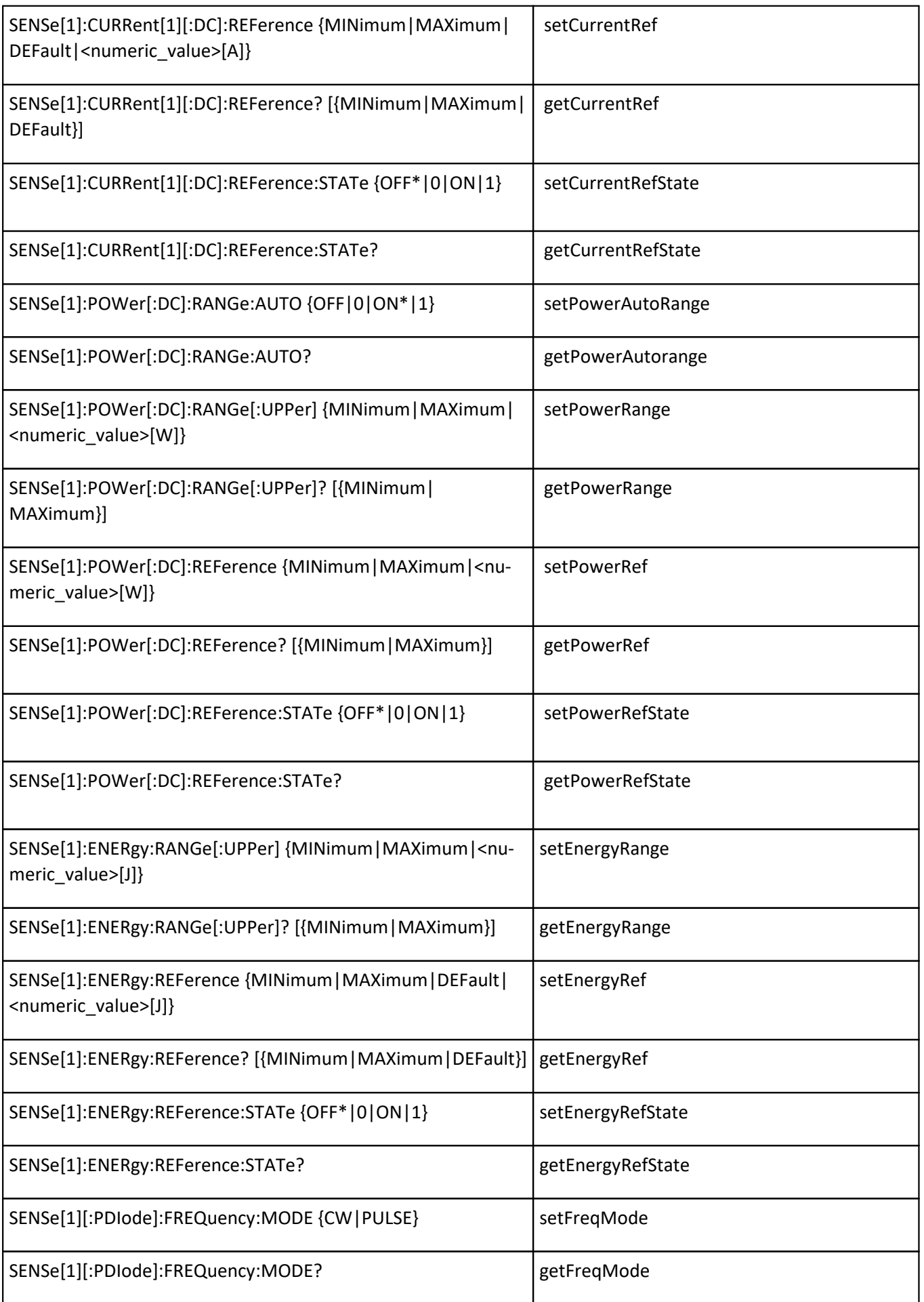

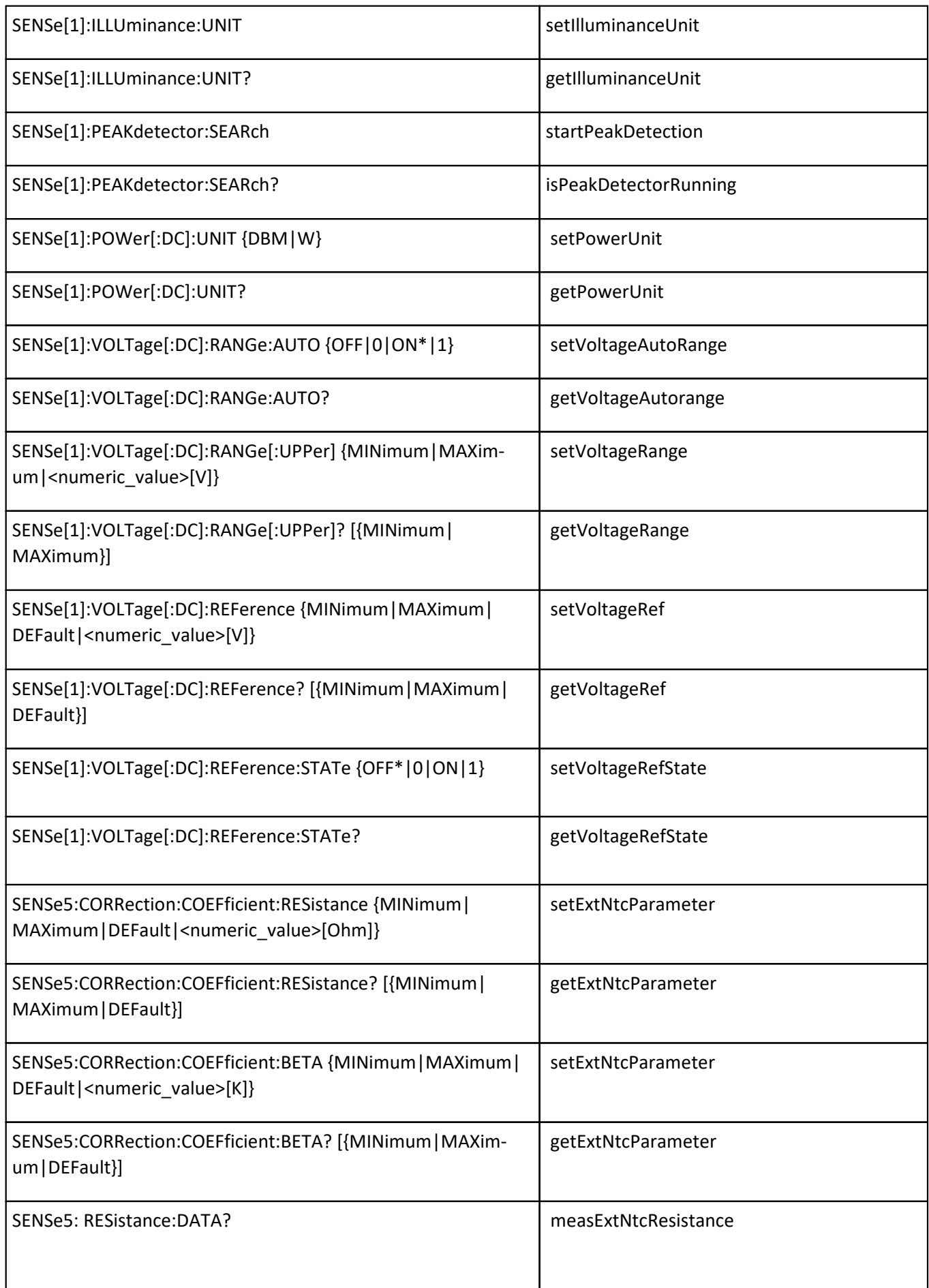

#### PM103x

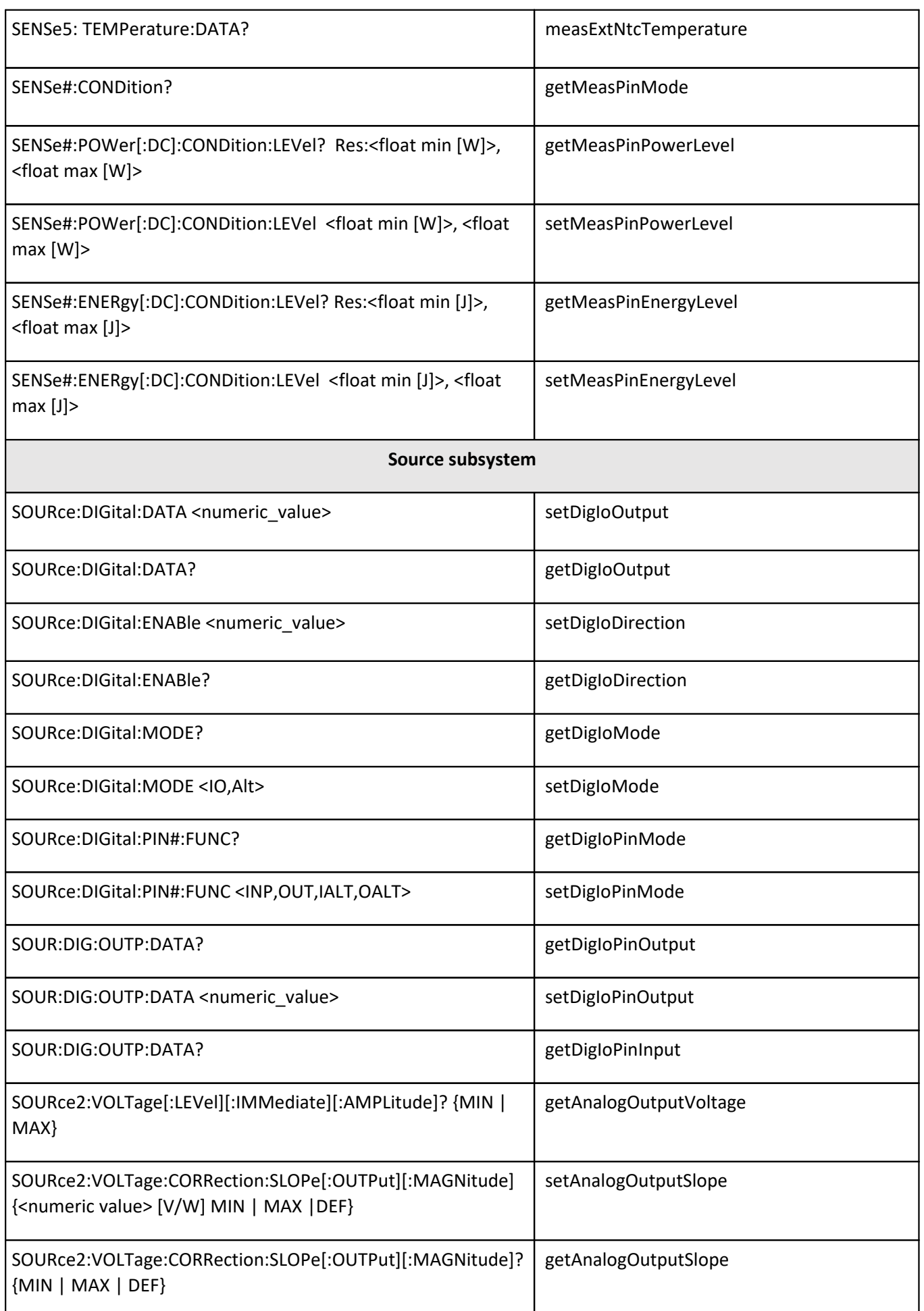

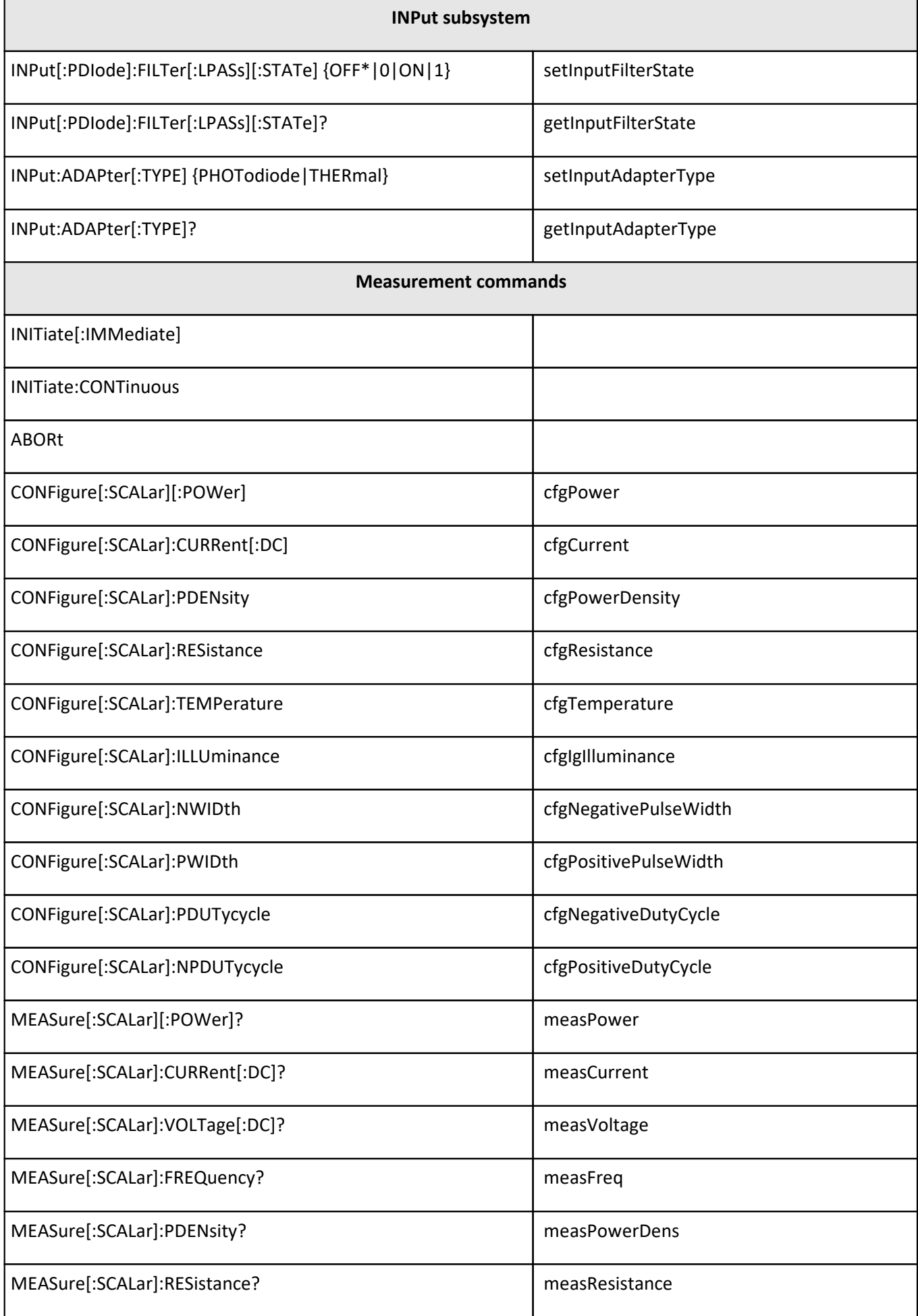

#### PM103x

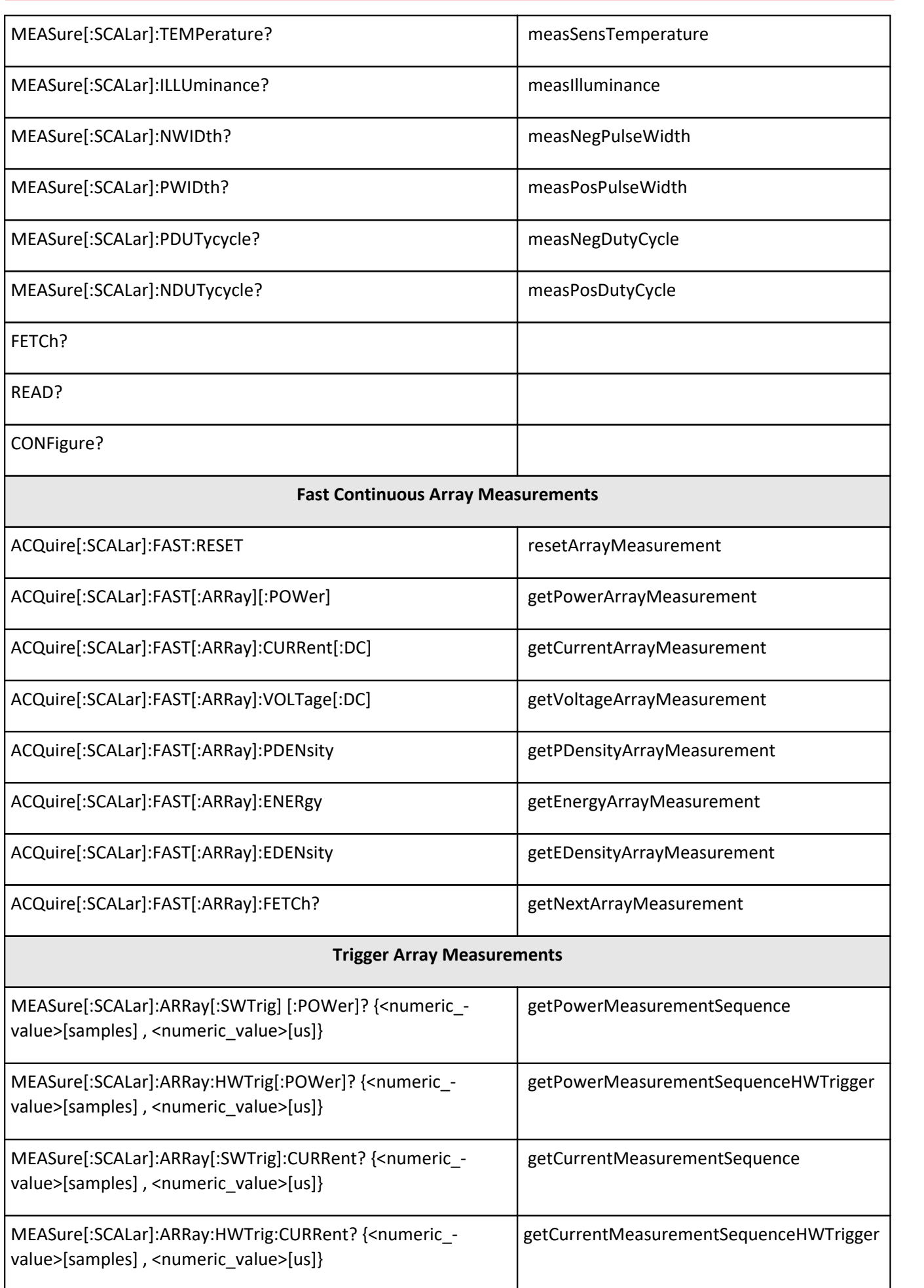

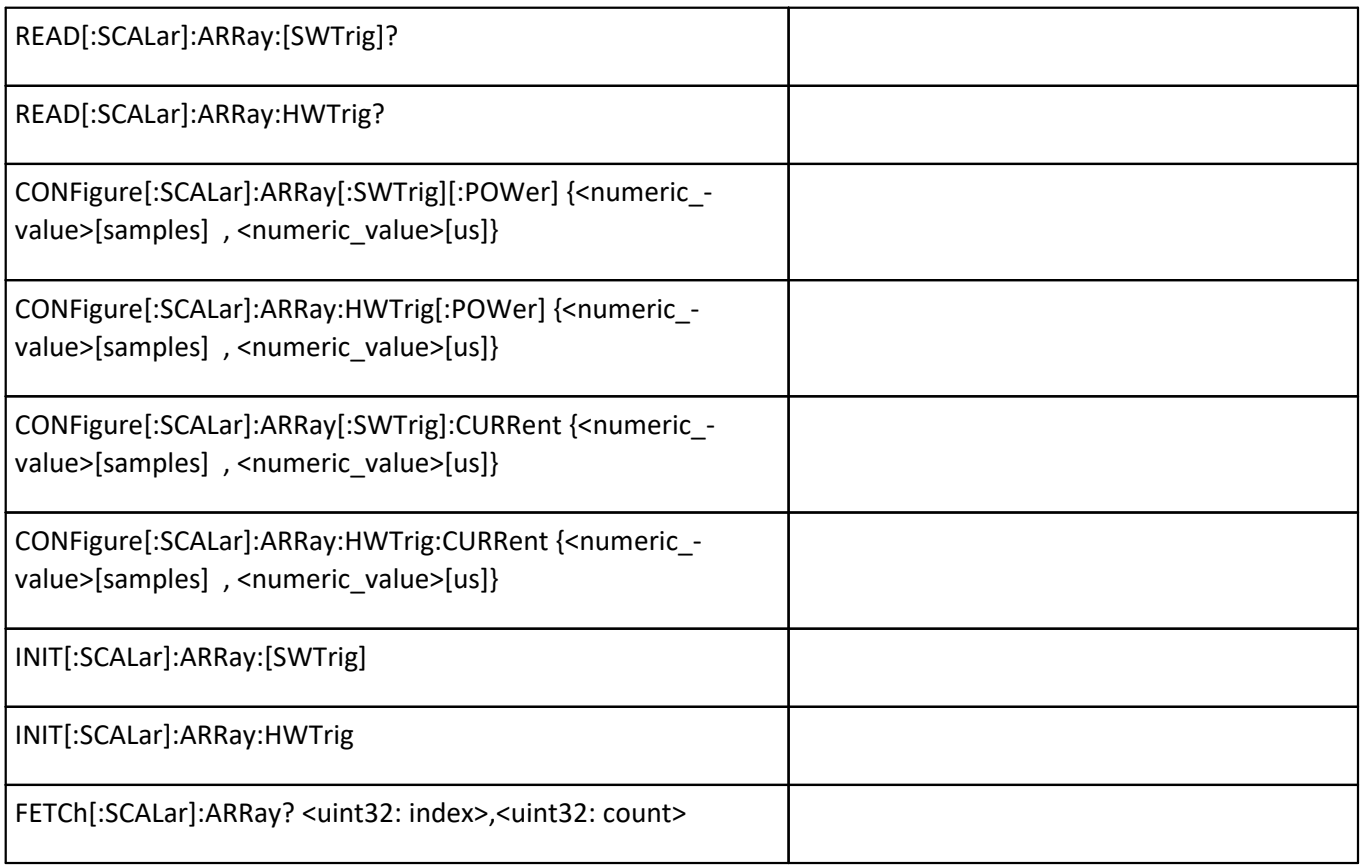

#### **Serial Interface RS232 (Default)**

To operate the PM103 via RS232, the RxD, TxD and ground need to be wired from the 15pin D-Sub connector to a 9 pin female connector to perform the PC connection:

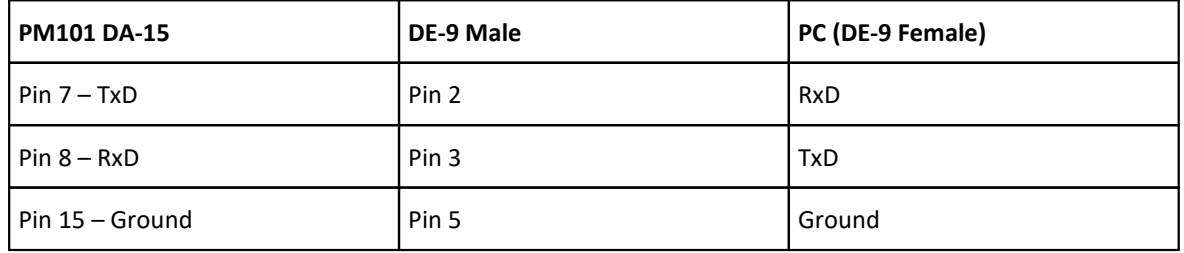

#### Set the port setup as following

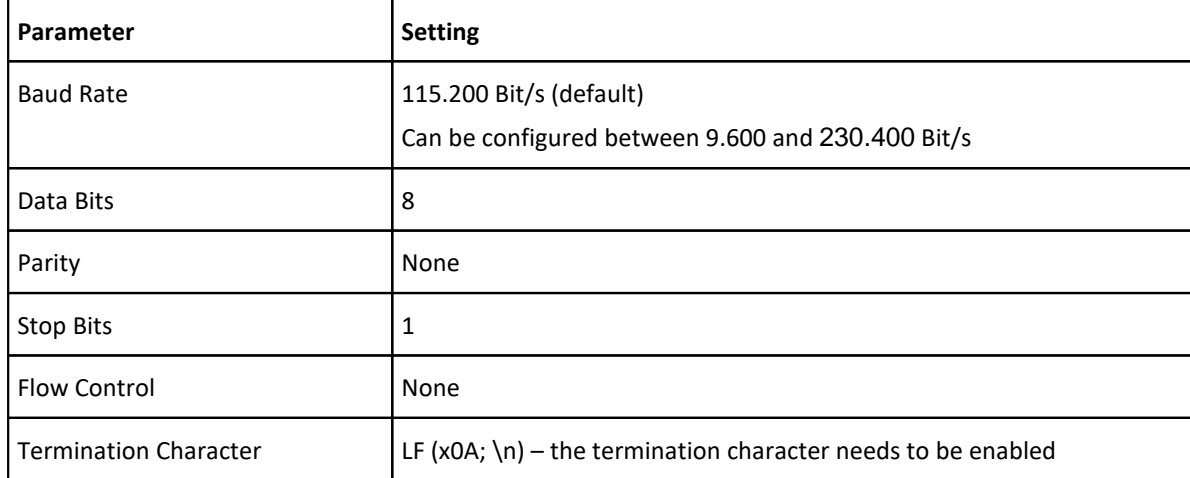

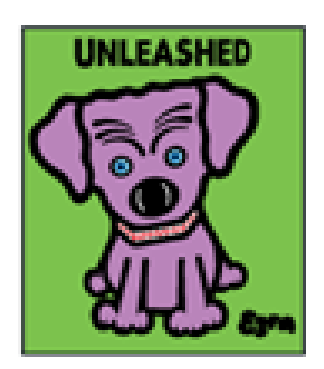

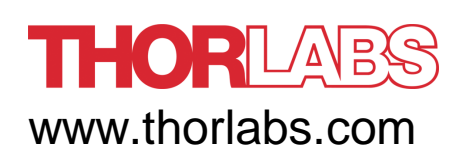